# My NSF Biographical Sketch in **SciENcv**

National Science Foundation WHERE DISCOVERIES BEGIN

### Create Your Account in the National Center for Biotechnology Information (NCBI) system

- •Go to https://www.ncbi.nlm.nih.gov/sciencv/
- Register with your institution's, your Gmail, or even an NSF ID login

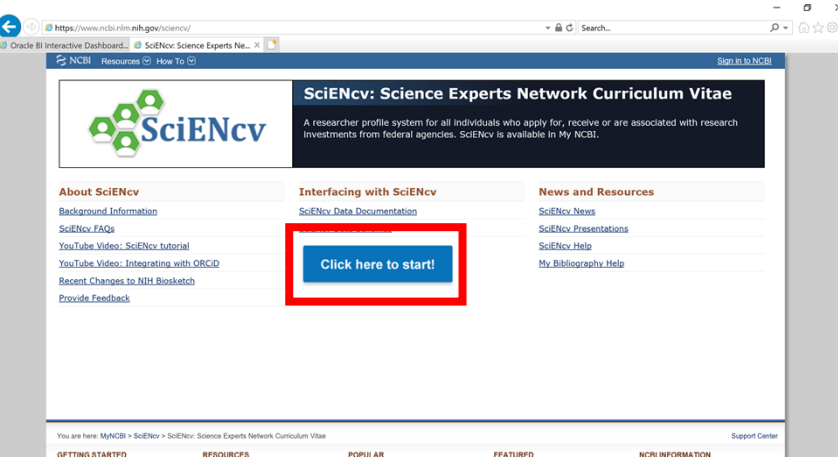

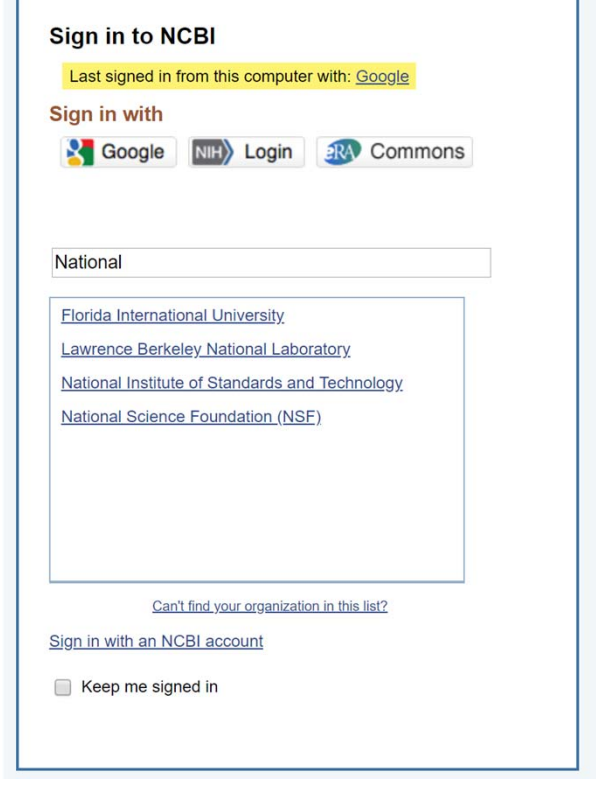

#### Start Your Biographical Sketch

G

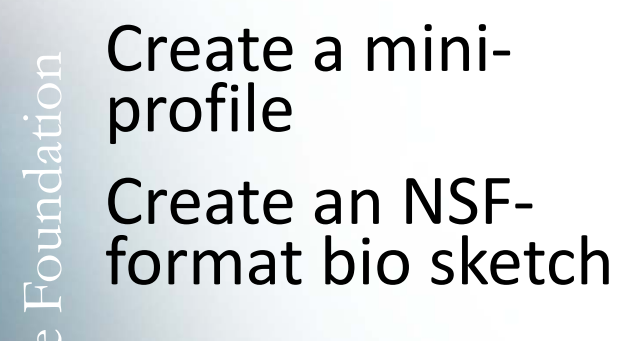

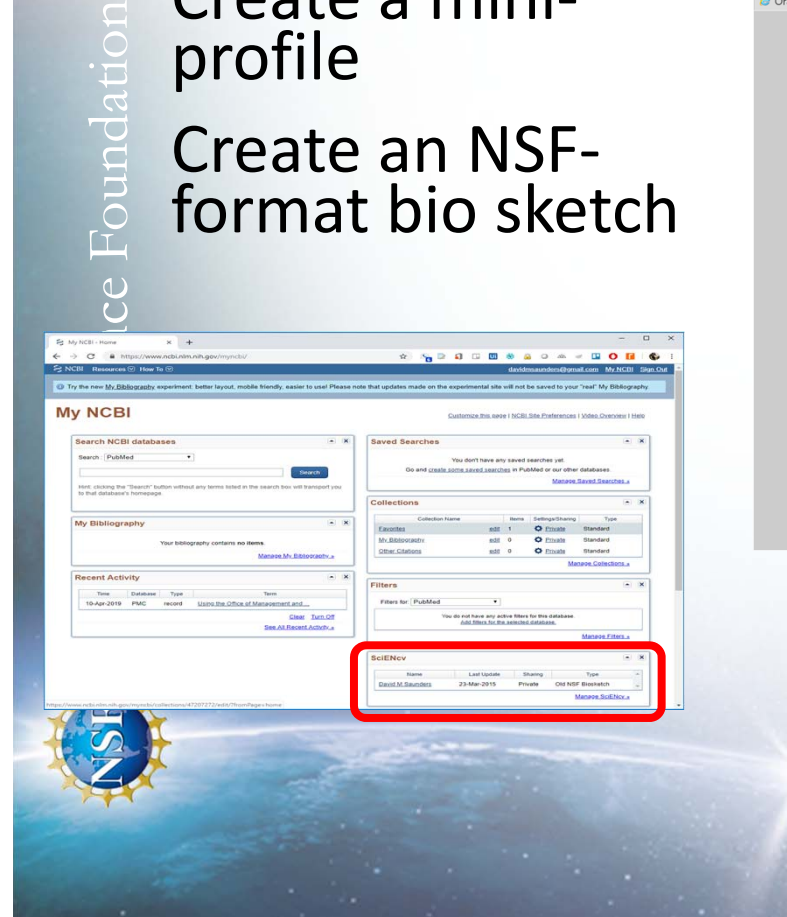

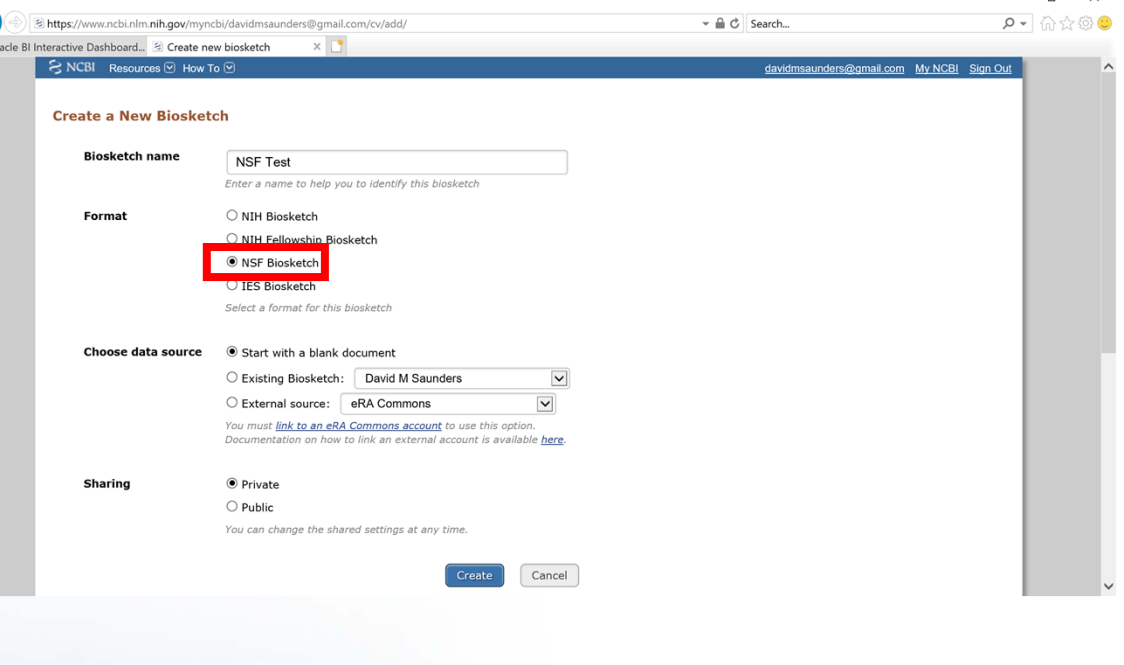

## Enter Biographical Sketch Content

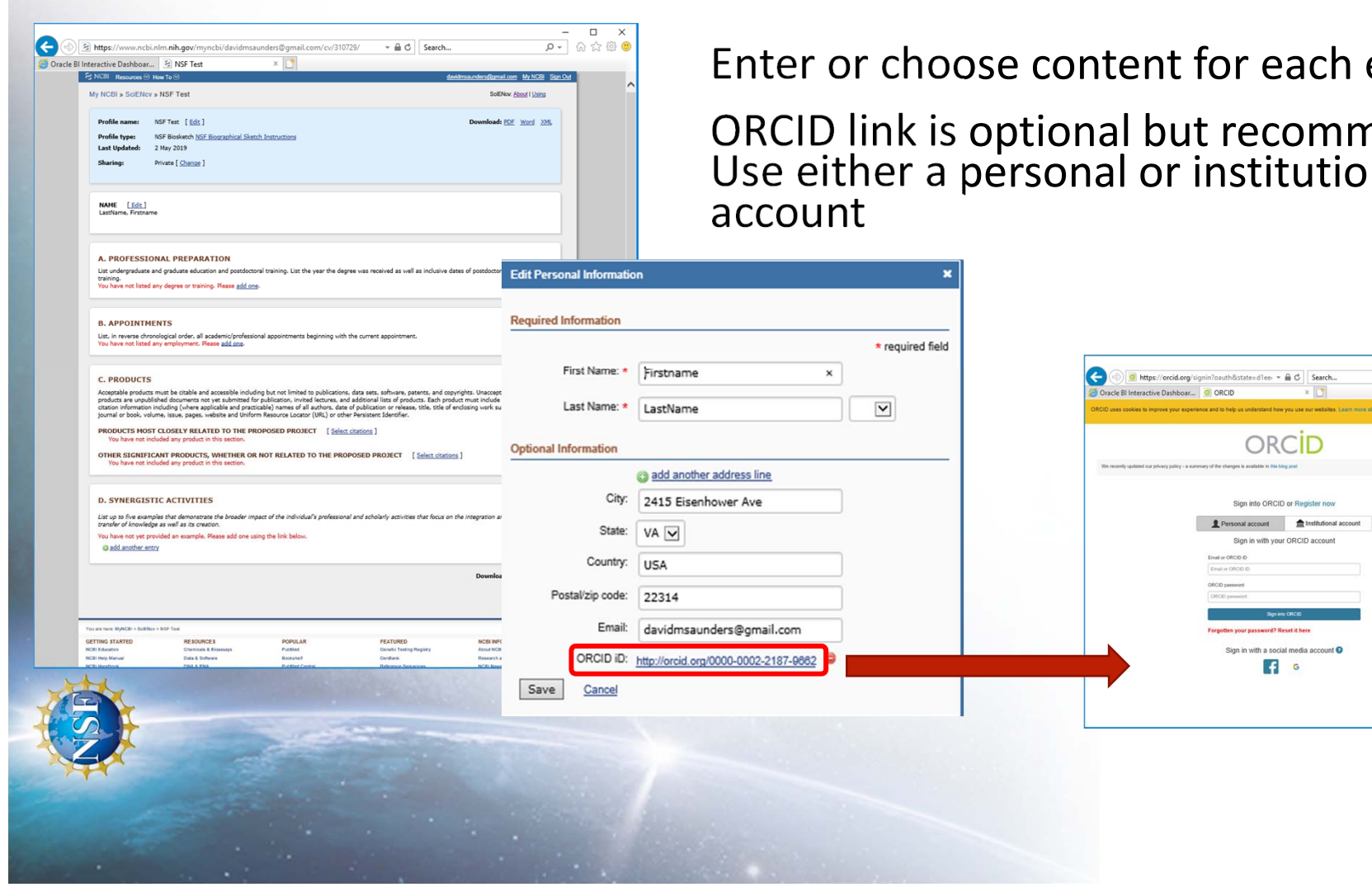

Enter or choose content for each element

ORCID link is optional but recommended.<br>Use either a personal or institutional

 $\begin{array}{c|c} \hline \begin{array}{cc} - & \square & \times \\ \hline \rho \star & \oplus \otimes \otimes \end{array} \end{array}$ 

# Enter Biographical Sketch Content

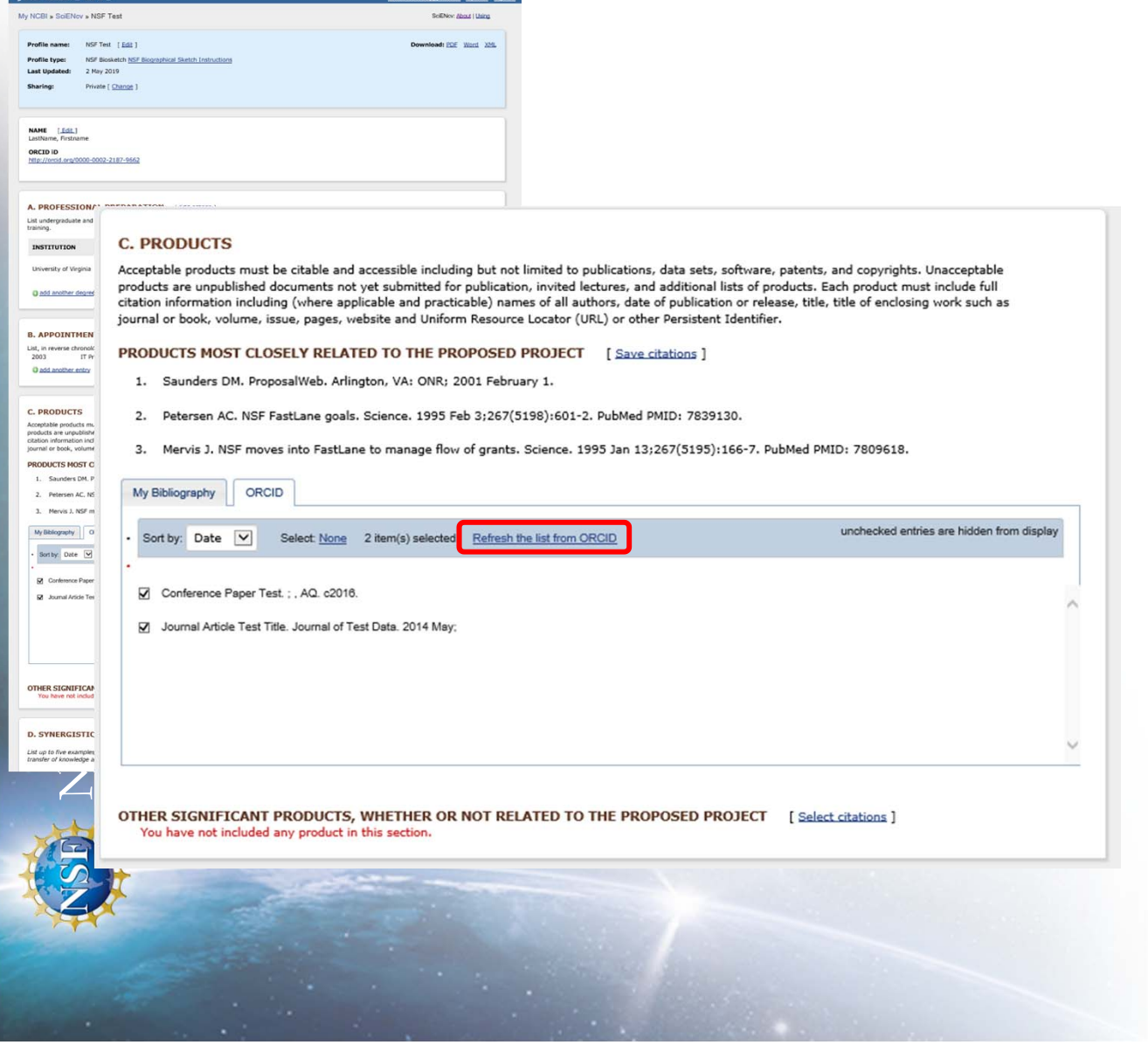

- $\mathcal{L}_{\mathcal{A}}$  Professional Preparation
- $\mathcal{L}^{\mathcal{L}}$ Appointments
- $\blacksquare$ **Products**
- $\overline{\phantom{a}}$  Synergistic Activities

NOTE: If you have linked your ORCID, then you can import product citations from there.

### Download as PDF

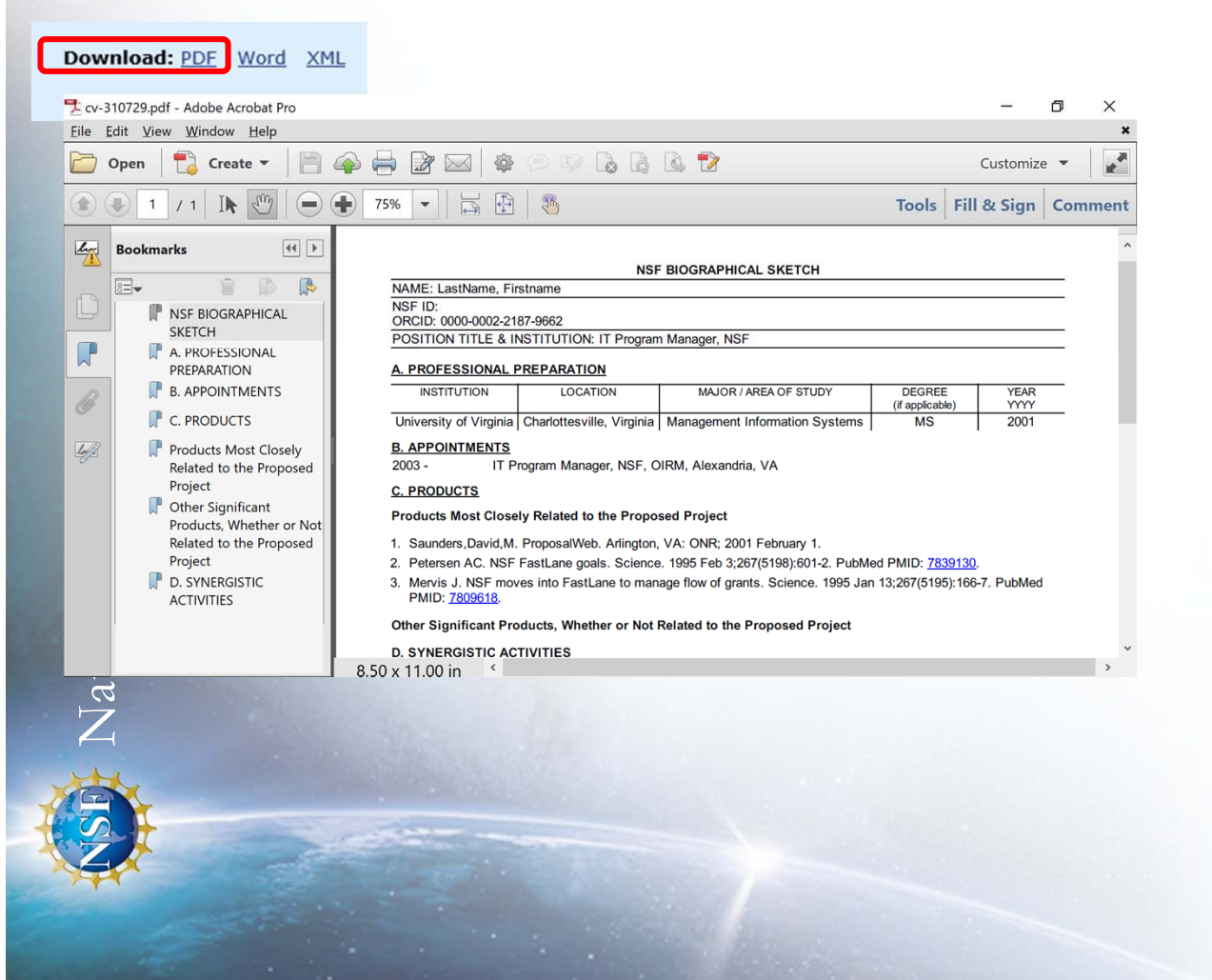

Can be uploaded into FastLane, Research.gov or Grants.gov